## Fichier:Installer les logiciels pour la Handibot apres install 3.8.....PNG

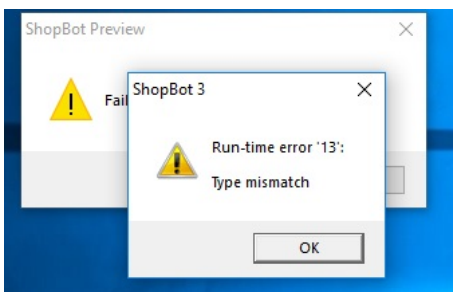

Pas de plus haute résolution disponible.

[Installer\\_les\\_logiciels\\_pour\\_la\\_Handibot\\_apres\\_install\\_3.8.....PNG](https://wikifab.org/images/3/3e/Installer_les_logiciels_pour_la_Handibot_apres_install_3.8.....PNG) (341 × 211 pixels, taille du %chier : 26 Kio, type MIME : image/png) Fichier téléversé avec MsUpload on [Spécial:AjouterDonnées/Tutorial/Installer\\_les\\_logiciels\\_pour\\_la\\_Handibot](https://wikifab.org/wiki/Sp%25C3%25A9cial:AjouterDonn%25C3%25A9es/Tutorial/Installer_les_logiciels_pour_la_Handibot)

## Historique du fichier

Cliquer sur une date et heure pour voir le fichier tel qu'il était à ce moment-là.

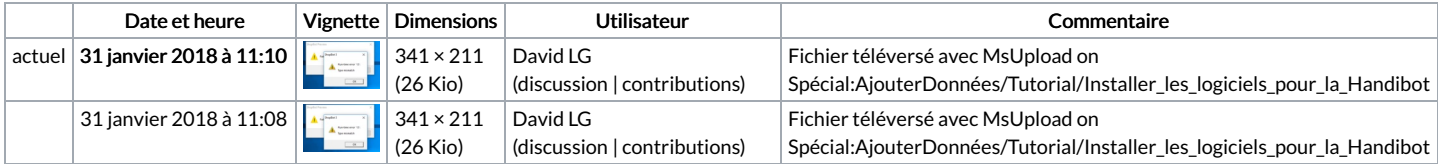

Vous ne pouvez pas remplacer ce fichier.

## Utilisation du fichier

Les 2 pages suivantes utilisent ce fichier :

Installer les logiciels pour la [Handibot](https://wikifab.org/wiki/Installer_les_logiciels_pour_la_Handibot) Installer les logiciels pour la [Handibot/fr](https://wikifab.org/wiki/Installer_les_logiciels_pour_la_Handibot/fr)

## Métadonnées

Ce fichier contient des informations supplémentaires, probablement ajoutées par l'appareil photo numérique ou le numériseur utilisé pour le créer. Si le fichier a été modifié depuis son état original, certains détails peuvent ne pas refléter entièrement l'image modifiée.

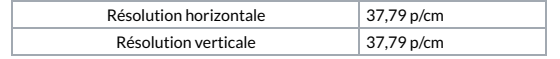